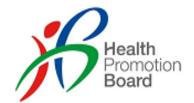

# Fast & Easy Testing: SRS Guide for Employer Supervised Self Swab (ESSS) using Antigen Rapid Tests (ART kits)

Updated 23 Jan 2022

#### Who is this guide for?

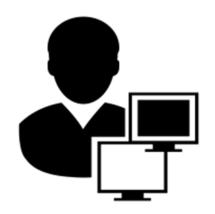

Company Admin (Refer Pg 3 - 25)

- Have an SRS account
- <u>Main Role</u>: Maintain the list of swab supervisors in SRS

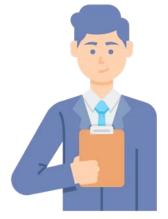

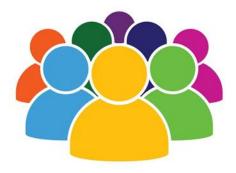

Swab Supervisor (Refer Pg 26 – 38)

- Employee of the company
- Has attended HMI's 4-hrs swab supervisory training.
- Main role:
  - Supervise employees in performing a self-test every 2 weeks or as required by sector lead
  - Record employees' results in SRS

#### **Employees/Workers**

(Refer Pg 39 - 48)

 Do an FET self-test every 2 weeks, under the supervision of the swab supervisor

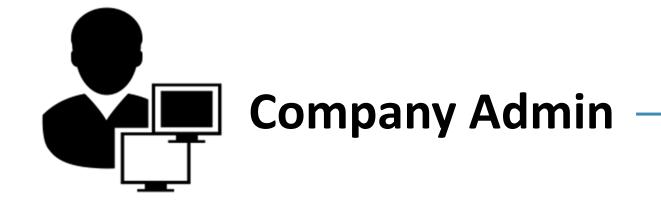

#### **Overview of Workflow**

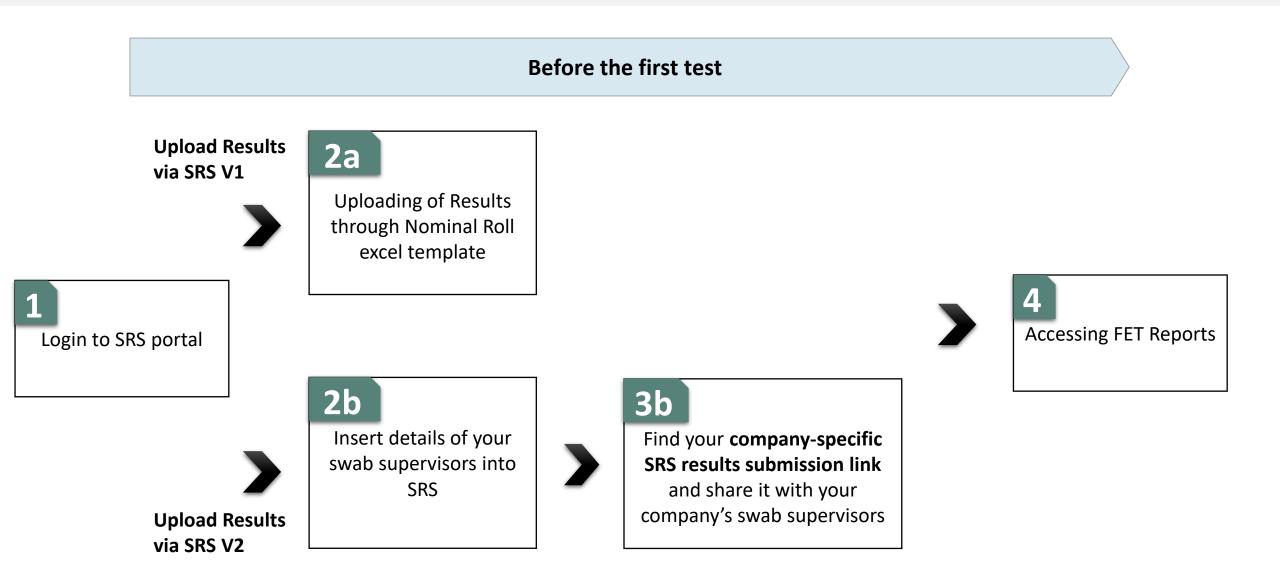

# 1 Logging into SRS Portal

- 1. Login to SRS portal
- 2. Change password, forget password

#### Login to SRS Portal (<u>https://swab.hpb.gov.sg/ext/</u>)

using your registered email account

#### Use Desktop/Laptop and IE Edge

- 1. Your sector lead will create your SRS account
- 2. Access site at <a href="https://swab.hpb.gov.sg/ext/">https://swab.hpb.gov.sg/ext/</a>
- For first time users, retrieve your password from your registered email address<sup>1</sup>

 After entering email address and password, a 6-digit One-Time-Pin will be sent to your registered mobile number.<sup>2</sup>

| Welcome                      | to Swab Registration System (For Employers)                                                                                                    |
|------------------------------|----------------------------------------------------------------------------------------------------|
| Health<br>Promotion<br>Board | Swab Registration System         If you are not an authorized user, please quit now.         Email :         Password :                        |
|                              | Login<br>Reset Password / Unlock Account<br>Having trouble logging in?<br>Contact us at AskSRS@hpb.gov.sg<br>Privacy Statement<br>Terms of Use |
| Fo                           | or more Information on RRT, please click HERE                                                                                                  |

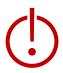

<sup>1</sup>Please check your junk folder if email cannot be found in your inbox.

<sup>2</sup> If you do not receive your OTP despite multiple tries, it is likely that your registered mobile is incorrect. Please contact your sector lead(s) to check and amend.

You will be prompted to change your password if you are logging in for the first time

Use Desktop/Laptop and IE Edge

- 1. Click **Change Password** on the top right corner
- 2. Enter your old and new password. Click Save.

| ion Swab Registration Syste | User: RL<br>Change Password Logout              |
|-----------------------------|-------------------------------------------------|
|                             |                                                 |
|                             | Change Password                                 |
|                             | * Fields marked with an asterisk are mandatory. |
|                             | Password Information                            |
|                             | Old Password : *                                |
|                             | New Password : *                                |
|                             | Confirm New Password : *                        |
|                             | Save Clear                                      |

#### If your account is locked or you had forgotten your password, click on "Reset Password/Unlock account"

#### Use Desktop/Laptop and IE Edge

1. Click "Reset Password / Unlock Account" on the main page

2. Enter your registered email address and verification code. Click **Send**.

3. A new password will be sent to your registered email address<sup>1</sup>.

| Welcome | e to Swab Registration System (For Employers)                                                                                                    | Swab Registration System                                                                                                    |
|---------|----------------------------------------------------------------------------------------------------|----------------------------------------------------------------------------------------------------|
|         | Swab Registration System<br>If you are not an authorized user, please quit now.                                                                              | Health<br>Promotion<br>Board         Password / Account Recovery           Please provide username to retrieve login account. |
| Board   | Email :                                                                                                    | Email :                                                                                                    |
|         | Password :<br>Login<br>Reset Password / Unlock Account<br>Having trouble logging in?<br>Contact us at AskSRS@hpb.gov.sg<br>Privacy Statement<br>Terms of Use | Verification<br>code :<br>OOOOV000000000000000000000000000000000                                                              |
| Fo      | or more Information on RRT, please click <u>HERE</u>                                                                                                    |                                                                                                    |

<sup>1</sup>Please check your junk folder if email cannot be found in your inbox.

#### **OTP Security - Requesting for OTP**

1. Key in the OTP received and click "Verify Code"

#### Swab Registration System

#### Verification

A 6 digit One-Time-Pin has been sent to your registered email. Please enter the verification code below.

Don't receive the OTP? RESEND OTP (02:37)

Verify Code

#### **OTP Security - Requesting for OTP (Error Scenarios)**

1. After receiving your first OTP, you will only be able to request for a new OTP **<u>after 3 minutes</u>** 

# Swab Registration System Verification A 6 digit One-Time-Pin has been sent to your registered mobile number via SMS. Please enter the verification code below. Please request for new OTP after 3 minute(s). Don't receive the OTP? RESEND OTP Verify Code

If you would like a new OTP after the first OTP have been received, you will only be able to request another OTP after 3 minutes.

2. A maximum of 2 OTP can be requested within 5 minutes.

#### Swab Registration System

#### Verification

A 6 digit One-Time-Pin has been sent to your registered email. Please enter the verification code below.

#### You have exceeded the OTP request limit. Please try again after 5 minute(s).

Don't receive the OTP? RESEND OTP

Verify Code

If you encounter this message, please request for a new OTP after 5 minutes have passed.

#### OTP Security - Requesting for new OTP (Error Scenarios)

1. Each OTP can only be attempted a maximum amount of time, upon encountering "exceeded maximum allowed" please request for a new OTP by clicking RESEND OTP. 2. If you encounter "Your OTP has expired", please do request for a new OTP by clicking RESEND OTP

#### Swab Registration System

#### Verification

A 6 digit One-Time-Pin has been sent to your registered mobile number via SMS. Please enter the verification code below.

#### You have exceeded maximum allowed invalid OTP limit. Please request for a new OTP via "RESEND OTP" button.

123131

Don't receive the OTP? RESEND OTP

Verify Code

#### Swab Registration System

#### Verification

A 6 digit One-Time-Pin has been sent to your registered mobile number via SMS. Please enter the verification code below.

#### Your OTP has expired. Please request for a new OTP via "RESEND OTP" button.

970426

Don't receive the OTP? RESEND OTP

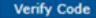

# 2a Oploading of ART Results through Nominal Roll excel template

#### Go to "COVID-19 Testing" to upload FET Results

| Use Desktop/Laptop<br>and IE Edge                                                                                                    |                                                                                   |               |                                                                                                    |
|----------------------------------------------------------------------------------------------------|-----------------------------------------------------------------------------------|---------------|----------------------------------------------------------------------------------------------------|
|                                                                                                    |                                                                                   | 1.            | Click COVID-19 Testing to Upload ART Results                                                             |
| ART Result Upload                                                                                                    |                                                                                   | 2.            | Download the sample                                                                                      |
| <b>Instructions :</b><br>1. This function is used for uploading ART results.                                                                                                    |                                                                                   |               | UploadARTResultbyPIISample.xtsx file.                                                                    |
| <ol> <li>2. Please use this link to access the PDF Guide: <u>https://file.go.gov.sg/srs-guide-coyhr-ess</u></li> <li>3. Uploading with Staff Info will be better to minimise errors due to SRS validation rules.</li> <li>4. To upload with Company Info:         <ul> <li>Please take note that Unique Entity Number (UEN) will be required.</li> <li>Please ensure that the staff have been added to the Staff Management Page.</li> </ul> </li> </ol> | <u>ss.pdf</u>                                                                     | 3.            | You will need to fill up the details and results<br>of your employees into the sample excel<br>template. |
| <ul> <li>Upload with Staff Info</li> <li>Upload with Company Info</li> </ul>                                                                                                    |                                                                                   | 4.            | Once done, click <b>Choose File</b> . Select your saved file and click <b>Upload</b> .                   |
| Upload ART Result with Staff Info (sample: UploadARTResultwithStaffInfo) : *<br>Maximum File Upload Size : 5 MB                                                                                                    | Choose File No file chosen<br>Uploaded filename: UploadARTResultwithStaffInfoSamp | 5.<br>le.xlsx | You will see a prompt if the file has been successfully uploaded.                                        |
| Log : [12/10/2021 3:14:49 PM] start processing SAArt validation<br>[12/10/2021 3:14:49 PM] validate SAArt completed                                                                                                    | Upload Close                                                                      |               |                                                                                                    |
| <ul> <li>Should there be any error in the uploaded exmessages indicating the row and the error error error.</li> <li>Correct the mistakes and re-upload the whole e.g. Processing Infomation</li> <li>Row 2: Identity No NRIC Format is wrong<br/>Row 3: Contact No should contain only numbers</li> </ul>                                                                                                    | ncountered to the uploaded file.<br>le file.<br><b>Do not chan</b>                | he            | <b>the name of the tab, add or remove</b><br><b>excel template.</b> Otherwise, an error will be          |

#### Ensure all mandatory fields are filled accordingly

| Use Deskt<br>and IE Edg<br>Sample PII Te                                                                                                    | <u> </u>                                        |                      | ad                                                                 |                            |                                                                     |          |                                                           |                                                                                                 |                        |                                                                                                    |                        |                      |
|----------------------------------------------------------------------------------------------------|-------------------------------------------------|----------------------|--------------------------------------------------------------------|----------------------------|---------------------------------------------------------------------|----------|-----------------------------------------------------------|-------------------------------------------------------------------------------------------------|------------------------|----------------------------------------------------------------------------------------------------|------------------------|----------------------|
| Identification<br>Number *                                                                                                    | ID Type<br>*                                    | Country o<br>Issue * | f Full Name<br>(as in ID) *                                        | Date of Birth<br>(YYYYMMDD |                                                                     |          | nality *                                                  | Contact No<br>*                                                                                 | Postal<br>Code *       | Street<br>Name *                                                                                           | Level<br>No            | Unit<br>No           |
| S1234567D                                                                                                    | NRIC                                            | Singapore            | John Tan                                                           | 19880101                   | М                                                                   | Singap   | orean                                                     | 91234567                                                                                        | 123456                 | Sesame<br>Street                                                                                           | 02                     | 02                   |
| <ul> <li>ID</li> <li>Character L</li> <li>NRIC/FIN pr<br/>management</li> <li>For those w<br/>passport nu</li> <li>Date of Test (YY</li> </ul>                                                                                                    | referred fo<br>nt<br>vithout NRI<br>umber is ac | C/FIN,<br>ceptable.  | Full Name<br>Pls ensure<br>special ch<br>in name (<br>Time of Test | aracters •                 | <u>DB</u><br>Character Lir<br>Pls check to r<br>all spacing<br>Test |          | <ul> <li>Sin<br/>nu</li> <li>Mo<br/>oth<br/>SN</li> </ul> | <u>et Number</u><br>Igapore<br>Imbers only<br>Ibile preferred<br>Inerwise no<br>IS notification | •<br>d, •              | Iress<br>Required for c<br>if individual te<br>To insert <b>place</b><br><b>in Singapore</b> (<br>address) | sted C+.<br>e of resid | <b>ence</b><br>reign |
|                                                                                                    |                                                 |                      | (24hr Format HH:mr                                                 | n) * Brand'                | * Type*                                                             | Result*  |                                                           |                                                                                                 | On<br>Rei              | ly<br>marks                                                                                                | Use On<br>Use Ca       | •                    |
| 202100531                                                                                                    |                                                 |                      | 09:00                                                              | BD Ver                     | ritor ART                                                           | Positive | •                                                         | vised Self-<br>nistered                                                                         |                        |                                                                                                    |                        |                      |
| <ul> <li>Date of Test         <ul> <li>Character Limit: 8</li> <li>Pls check to remove all spacing</li> <li>Time of Test                 <ul> <li>For individuals requiring a repeat tests (invalid results), pls ensure the date &amp; time of tests are DIFFERENT for both rows</li> <li>DIFFERENT for both rows</li> </ul> </li> </ul> </li> </ul> |                                                 |                      | U                                                                  | se Drop-Dowr               | n Menu                                                              | fill-    | in info e.g.                                              | Free Text Fiel<br>(SLs) can instructed<br>test venue/ us<br>Ls to filter and                    | uct comp<br>se case (V | Vhatever                                                                                                   |                        |                      |

#### Please check the report emailed to you for the status of the uploaded result

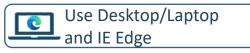

6. An email report with the status of the upload will be sent to your registered email. Check if results have been uploaded successfully.

Swab Registration System (SRS) [UAT] : Confirmation of upload ART result summary Inbox ×

Here is your file processed summary attached for the uploaded file: ARTResultUpload\_Processed\_Summary\_07Jun21\_230212\_502

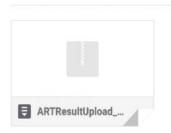

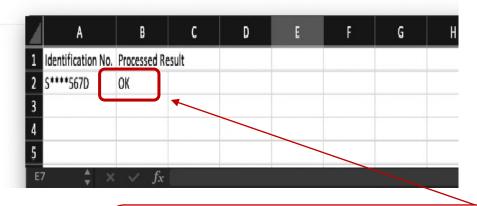

Please check that processed result is "OK"

# <sup>2b</sup> Insert details of your swab supervisors

2 methods to add swab supervisors' details

- 1. Add individuals one by one
- 2. Add multiple individuals concurrently

#### Go to "Staff Management" to view the list of swab supervisors registered in SRS

| Use Desktop/Laptop |
|--------------------|
| and IE Edge        |

#### Click **Staff Management** to view your company's list of swab supervisors registered in SRS, as well as to add/remove

#### swab supervisors.

| Reports   Staff Management   COVID-19 Testing                                                                                                    |                       |  |  |  |  |  |  |
|----------------------------------------------------------------------------------------------------|-----------------------|--|--|--|--|--|--|
| Staff Management                                                                                                    |                       |  |  |  |  |  |  |
| Note:<br>Workers who are on Quarantine Order (QO) or Stay Home Notice (SHN) should not attend the rostered routine test (RRT)<br>during the QO/SHN period; they should resume attending the RRT after the QO/SHN period.                                                                                                    |                       |  |  |  |  |  |  |
| If your foreign worker's information cannot be found below, it is likely due to one or more of the following reasons: 1. The worker had contracted COVID-19 within the past 180 days and is either in recovery or recovered 2. The worker's work pass has expired or been cancelled If your foreign worker fulfils any of the above conditions, his information will not be included in the Swab Registration System and he should not be registered for testing. |                       |  |  |  |  |  |  |
| ir company is allow to book a maximum of 200 staffs for each screening date                                                                                                    |                       |  |  |  |  |  |  |
| Bulk Booking         Select test regime:        Please select a test regime                                                                                                    |                       |  |  |  |  |  |  |
| ot Status : All  Search using ID No. : S1234567T Search Search Search                                                                                                    |                       |  |  |  |  |  |  |
| ✓ per page                                                                                                    | I¶ ∢ Page 1 of 1 ▷ ▷I |  |  |  |  |  |  |
| ID No.↑       Name↑       Source       Dorm/Non-       Swab       Swab       Swab       Swab Cycle       Vaccination       Site Of Appt       Appt Status       Creation       Update         ID No.↑       Dorm       Dorm       Swab       Swab       Swab Cycle       Vaccination       Site Of Appt       Appt Status       Creation       Date ↑       Date ↑       Date ↑                                                                                   | Actions               |  |  |  |  |  |  |
| If your swab supervisors have any                                                                                                    |                       |  |  |  |  |  |  |
| changes in their details, you may<br>click on their NRIC to edit.                                                                                                    | 17                    |  |  |  |  |  |  |

#### Click "Add New Staff /Supervisor (Single)" to add swab supervisors one by one

Use Desktop/Laptop 0 Details of swab supervisors must be uploaded into SRS and IE Edge for ESSS. Otherwise, they will not be able to submit results Click Add New Staff (Single) 1. via the company-specific SRS results submission link. Fill in details and click **Save**. CLOSE Identification No. : \* Full Name : \* Date of Birth (YYYYMMDD) : \* Male O Female Gender : \* Nationality : \* SINGAPOREAN  $\sim$ Residential Postal Code : \* Residential Street Name : \* Residential Level & Unit No : # 03 - 1234 (leave blank for landed address) Contact No (Mobile preferred) : \* Save 18

#### Some common error messages you may encounter

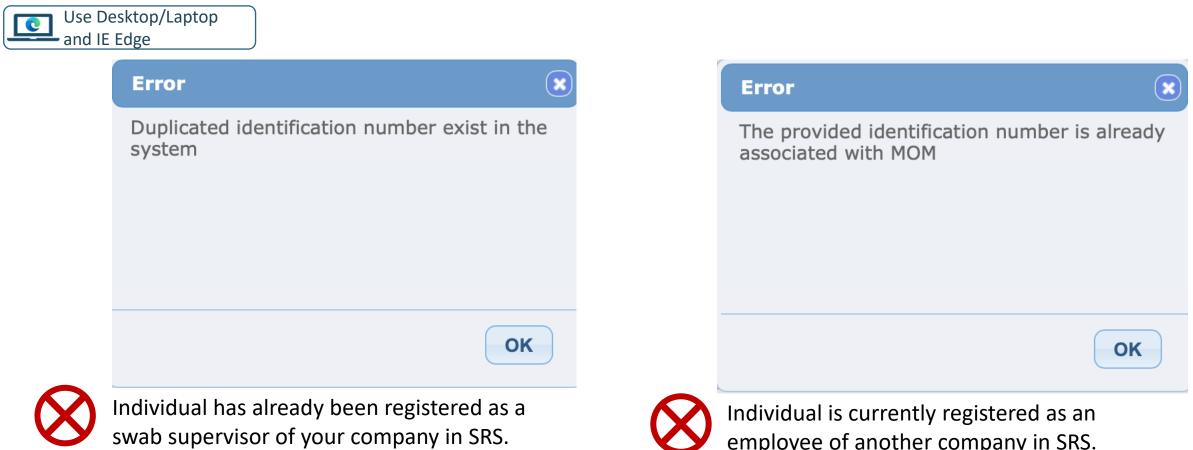

No further actions required.

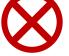

employee of another company in SRS.

Please inform your employee to contact their former company to remove their details from SRS. You may subsequently add their details.

#### You can also add multiple swab supervisors into SRS at once. Click on "Add New Staff/Supervisor (Bulk)"

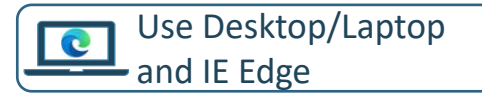

- 1. Click Add New Staff (Bulk)
- 2. Download the sample **.xtsx file** to fill up the details
- 3. You will need to fill up the details of your employees into the sample excel template

#### Sample Template to add employees

Details of swab supervisors must be uploaded into SRS for ESSS. Otherwise, they will not be able to submit results via the company-specific SRS results submission link.

| Identification<br>Number * | Full Name<br>(as in ID) *        | Date of Birth<br>(YYYYMMDD)*                                                        | Gender (M/F)<br>* | Nationality *                                     | Contact No *                                                                                                    | Postal<br>Code *      | Street Name<br>*                                                                                                    | Level<br>No                                                   | Unit<br>No |
|----------------------------|----------------------------------|-------------------------------------------------------------------------------------|-------------------|---------------------------------------------------|----------------------------------------------------------------------------------------------------|-----------------------|----------------------------------------------------------------------------------------------------|---------------------------------------------------------------|------------|
| S1234567D                  | John Tan                         | 19880101                                                                            | Μ                 | Singaporean                                       | 91234567                                                                                                    | 123456                | Sesame<br>Street                                                                                                    | 02                                                            | 02         |
| • •                        | erred for case<br>and linkage to | <ul> <li>Full Name</li> <li>Pls ensure no special charac in name (i.e. '</li> </ul> | cters • Pls cl    | <b>acter Limit: 8</b><br>heck to remove<br>bacing | <ul> <li>Contact Numb</li> <li>Singapore<br/>numbers o</li> <li>Mobile pre<br/>otherwise<br/>SMS notifie</li> </ul> | nly<br>eferred,<br>no | <ul> <li><u>Address</u></li> <li>Mandatory</li> <li><u>Postal Code</u></li> <li><u>Strictly 6 ch</u></li> <li>For postal constant constant const</li></ul> | a <b>racters</b><br>ode that b<br>add a ' to p<br>correction. | prevent    |

#### You can also add multiple swab supervisors into SRS at once. Click on "Add New Staff/Supervisor (Bulk)"

Use Desktop/Laptop and IE Edge

- 4. Once completed, click **Choose File**. Select your saved file and click **Upload**.
  - If your file was not uploaded successfully, correct the errors and try again. Refer to step 3 on how the template should be filled.

| File uploaded successfully                                                                                                    |                                                                                                    |                                                                                                    |
|----------------------------------------------------------------------------------------------------|----------------------------------------------------------------------------------------------------|----------------------------------------------------------------------------------------------------|
| Your file is uploaded successfully. The<br>processed file will be emailed to you after<br>processing completes.<br>You may navigate away from this page | Bulk Creation of Staff           Upload Staff (sample: xlsx ) : *           Maximum File Upload Size : 30 MB | Choose File No file chosen<br>Uploaded filename: BulkCompanyStaffSample.xlsx                                                                              |
| ОК                                                                                                    | [7/18/2021 4:23:11 FM] ERROR,R                                                                               | idating bulk company staff creation<br>COW 2: NRIC/FIN: 0010574199 inserted is not valid<br>process bulk company staff creation. Please check error list. |

5. SRS will send the results of the processed file to your email. Pls check that the records were successfully uploaded (i.e. "Success" in status column).

| $\mathbf{\langle \boldsymbol{X}}$ | Status  | Remarks |  |
|-----------------------------------|---------|---------|--|
|                                   | Success |         |  |

|   | Status | Remarks                                                                                                    |
|---|--------|----------------------------------------------------------------------------------------------------|
| Ø | Fail   | The provided identification number is already associated with another company, please contact your sector lead |
|   |        |                                                                                                    |

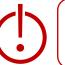

# 3 Find your company-specific SRS results submission link

#### Find your company-specific SRS results submission link

Use Desktop/Laptop and IE Edge

#### Company-specific SRS results submission Link (for ESSS):

- Specific to each company (based on UEN number).
- Can only be used by Swab Supervisors whose details have been uploaded into SRS (refer to Step 2).
- This link should be shared with individuals performing the role of Swab Supervisors only (i.e. completed 4 hours virtual training by HMI). <u>Do not circulate</u> the link to company employees not performing the role of Swab Supervisors.
- 1. Click on COVID-19 Testing > ART Link(s)

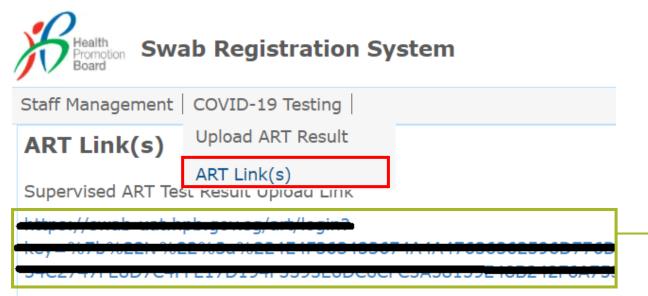

\*This is your company-specific SRS results submission link. Share this with your swab supervisors, so they may upload employees' results.

**<u>Tip</u>**: For easy sharing, you may wish to use a URL shortener to create a shortened link.

## 4 Accessing FET Reports

#### Company Admins will have access to FET results of employees

- 1. Click on **Reports > ART Result Report**
- 2. Click "Export Report" to download the report

| Reports           | ART Result Report                                                                                                    |                                                                                                 |
|-------------------|----------------------------------------------------------------------------------------------------|-------------------------------------------------------------------------------------------------|
| ART Result Report | Date Of Report : * 2021-08-18 V<br>Export Report                                                                                                    | Please check with your<br>sector lead if you don't<br>have access to this ART<br>Result Report. |
|                   | <ul> <li>Reports are generated once a day around 3am.</li> <li>Reports will be available up to the past 30 days (inclu</li> <li>Reports are in CSV format, you might need to use Ext<br/>tools to format the CSV</li> <li>For Excel: Click Data, From Text/CSV. Select Delinand ' '. Please see page 50 for details</li> </ul> | cel or similar                                                                                  |

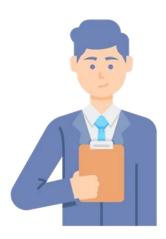

### Swab Supervisor

#### **Overview of Workflow**

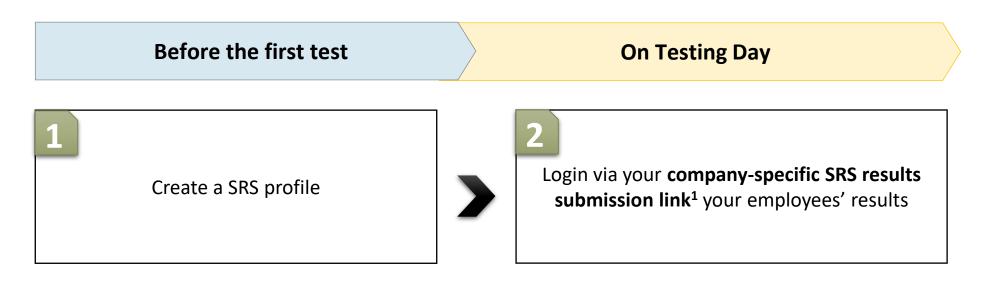

<sup>1</sup> Approach your Company Admin for your company-specific SRS results submission link

# Create an SRSv2 profile

#### Supervisors and Employees will need to create a profile on SRS

Use mobile phone and Chrome/Safari

First Time Login

- 1. Access site at <a href="http://go.gov.sg/srs-profile">http://go.gov.sg/srs-profile</a> (this link is only for profile creation)
- 2. Key in your ID Type, ID Number and Mobile Number. Click **Send OTP**.
- 3. A 5-digit One-Time-Pin will be sent to your mobile number. Key in the One-Time-Pin and click **Verify**.

<u>Note:</u> Your ID and mobile number will be your login information the next time you enter the portal.

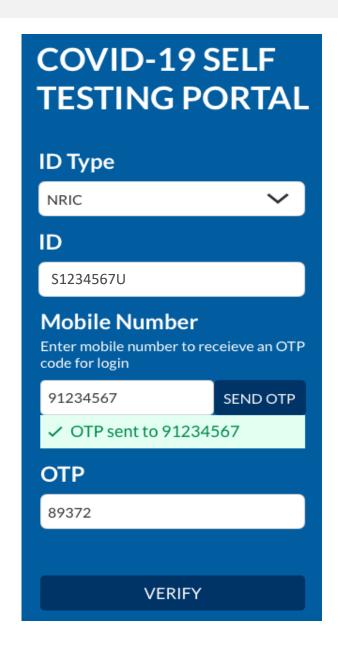

#### Key in the required information to create your profile

Use mobile phone and Chrome/Safari

- 4. You will be required to profile your personal details the **<u>first time</u>** you enter the portal.
- 5. Fill in all details and click on the consent checkbox or message to consent HPB's use of personal data. Then click **Update.**

| These fields are your<br>login ID, and hence<br>cannot be edited. | Your Profile $\equiv$ | Nationality *                                                |
|-------------------------------------------------------------------|-----------------------|--------------------------------------------------------------|
|                                                                   | Full Name *           | SINGAPOREAN V                                                |
|                                                                   |                       | Postal Code *                                                |
|                                                                   | ID Type *             |                                                              |
|                                                                   | NRIC                  | Block/Street Name *                                          |
|                                                                   | ID Number *           |                                                              |
|                                                                   | S1234567U             | Building/ House Name (if applicable)                         |
|                                                                   | Country of Issue *    |                                                              |
|                                                                   | SINGAPORE             | Unit Number (if applicable)                                  |
|                                                                   | Date of Birth *       | # -                                                          |
|                                                                   | Ë                     | ✓ I consent to allow the Health<br>Promotion Board to use my |
|                                                                   | Gender *              | personal data as detailed in the<br>Privacy Statement        |
|                                                                   | Omale Ofemale         | ,                                                            |
|                                                                   | Mobile Number *       |                                                              |
|                                                                   | 91234567              | UPDATE                                                       |

#### Employees will need to show their QR code to the Swab Supervisors during their FET

Use mobile phone and Chrome/Safari

- 6. Your personalised QR code will be generated. It will be displayed below the update button.
  - Please show this to the swab supervisor during your FET test day, so they may help you upload your test results.
  - If you do not have mobile data, you may wish to save a copy of the QR code onto your mobile phone. Do not share your QR code with anyone else except for FET testing.

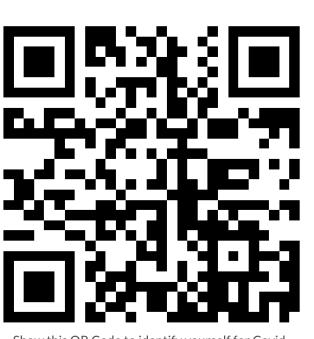

UPDATE

Show this QR Code to identify yourself for Covid-19 Testing

### 2 Upload FET results via your companyspecific SRS results submission link

#### Login via your company-specific SRS results submission link to submit results.

Use mobile phone and Chrome/Safari

#### COVID-19 SELF TESTING PORTAL

#### ID Type

NRIC ID S1234567U Mobile Number Enter mobile number to receieve an OTP code for login 91234567 SEND OTP 91234567
SEND OTP

V OTP sent to 91234567
OTP

89372

VERIFY

- 1. Access the site using your **company-specific SRS results submission link.** 
  - Approach your Company Admin if you do not have this link
- 2. Key in your ID Type, ID Number and Mobile Number (same as what you have keyed previously). Click **Send OTP**.
- 3. A 5-digit One-Time-Pin will be sent to your mobile number. Key in the One-Time-Pin and click **Verify**.
- 4. Click the  $\equiv$  icon at the top right corner, and click + ADD ART

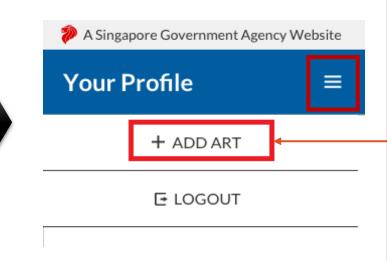

<u>Note</u>: If you receive an error message, please approach your Company Admin to check that your details have been uploaded into SRS.

|           | Alert              | 8       |
|-----------|--------------------|---------|
| $\otimes$ | Unauthorized.<br>3 | ОК<br>3 |

#### Scan your employee / client's QR codes to verify their details

Use mobile phone and Chrome/Safari

- 5. The Add Test Results page will appear.
- 6. Select Test Kit Brand from the drop down menu.
- 7. Click Scan QR Code, and scan client's personalised QR code (ref. Section I).
  - Ensure your preferred internet browser is allowed to use your device's camera. Instructions: <u>Safari (iPhone)</u>, <u>Google Chrome (Android & iPhone)</u>

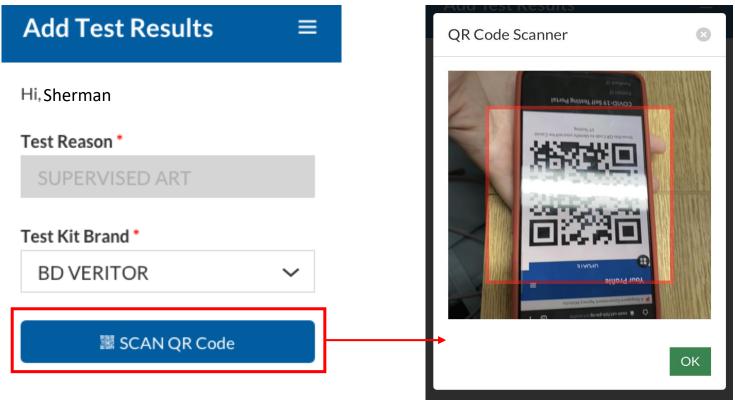

#### Register the employee / client by saving the profile after necessary verifications

Use mobile phone and Chrome/Safari

- 8. If Client's QR code was successfully scanned, you will be able to see client's details.
- 9. Verify if client's name, NRIC and mobile number is correct
  - <u>Note:</u> Clients will receive a SMS with their results on their registered mobile number.
- 10. Press "Save" after the client performs his self swab to register client.
- 11. The ART kit should be labelled with client's details. You may identify each kit through their Name, Initials or last 4 digits of NRIC

| Full Name *             |  |  |
|-------------------------|--|--|
| Harmen Porter           |  |  |
|                         |  |  |
| NRIC/ FIN *             |  |  |
| S9384752T               |  |  |
|                         |  |  |
| Mobile Number           |  |  |
| 91234567                |  |  |
|                         |  |  |
| Registration Date/ Time |  |  |

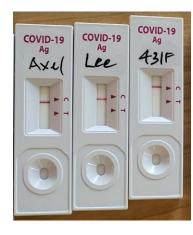

Auto-filled by system

Save

Cancel

2021-06-07 14:54

#### Submit Test Results only after 15 minutes

Full Name

NRIC/FIN

S9384752T

Mobile Number

**Registration Date/ Time** 

Click/ Tap on the following images to select a test result. Selected result will

NEGATIVE

2021-06-07 14:54

be highlighted in blue

"C" Control Line

"T" Test Line

Some remarks here

Remarks

91234567

Test Result

Harmen Porter

Use mobile phone and Chrome/Safari

12. When the test result is ready, click on the client's record from the **Submit Test Results** section to submit the test result from the client.

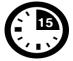

Results to be read after 15min.

Please refer to your test kit for specifics on timing and on how to interpret the results

#### Submit Test Results

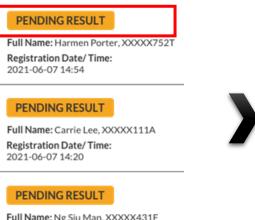

Full Name: Ng Siu Man, XXXX431F Registration Date/ Time: 2021-06-07 14:30

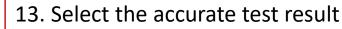

- Scroll horizontally or click on the arrows, to view all test results available
- Each test result is color coded for easy identification
- 14. Enter remarks (if any) for company specific tagging

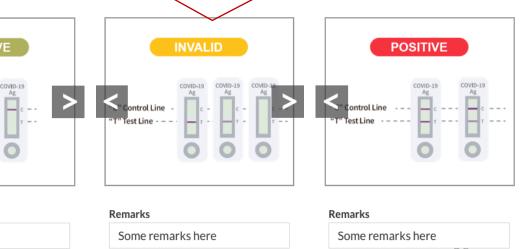

## Double check all details and results are correct before submitting

Use mobile phone and Chrome/Safari

15. A confirmation message will pop up. Confirm that client details and test results are correct. Click **confirm**.

| Confirm to submit Test Record | Confirm to submit Test Record | Confirm to submit Test Record |
|-------------------------------|-------------------------------|-------------------------------|
| Test Reason                   | Test Reason                   | Test Reason                   |
| SUPERVISED TEST               | SUPERVISED TEST               | SUPERVISED TEST               |
| Test Brand                    | Test Brand                    | Test Brand                    |
| BD VERITOR                    | BD VERITOR                    | BD VERITOR                    |
| ID Number                     | ID Number                     | ID Number                     |
| S9384752T                     | S9384752T                     | S9384752T                     |
| Name                          | Name                          | Name                          |
| Harmen Porter                 | Harmen Porter                 | Harmen Porter                 |
| Mobile Number                 | Mobile Number                 | Mobile Number                 |
| 65-91234567                   | 65-91234567                   | 65-91234567                   |
| Registration Date & Time      | Registration Date & Time      | Registration Date & Time      |
| 2021-06-07 14:54              | 2021-06-07 14:54              | 2021-06-07 14:54              |
| Submission Date & Time        | Submission Date & Time        | Submission Date & Time        |
| 2021-06-07 15:09              | 2021-06-07 15:09              | 2021-06-07 15:09              |
| Test Result                   | Test Result                   | Test Result                   |
| INVALID                       | NEGATIVE                      | POSITIVE                      |
| "C" Control Line              | "C" Control Line              | "C" Control Line              |
| Remarks                       | Remarks                       | Remarks                       |
| Some remarks here             | Some remarks here             | Some remarks here             |
| Cancel Confirm                | <u>Cancel</u> Confirm         | <u>Cancel</u> Confirm         |

16. A success message will appear upon submission. Client will also receive an SMS with their results (ref. Page 36).

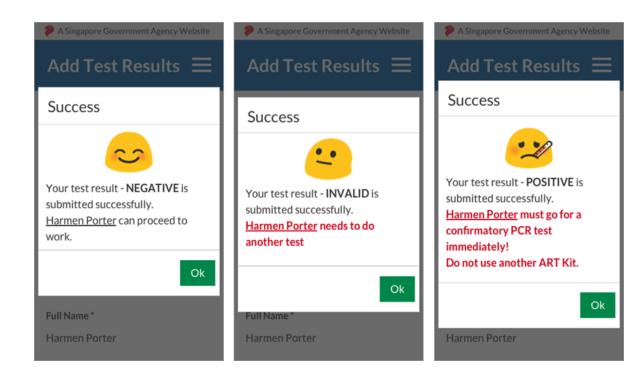

#### Employees will receive an SMS once their test results have been successfully uploaded

#### Sample Messages:

Dear F\*\*\*\*289U, your ART result is NEGATIVE for the test performed on 27-Jun (Sun) 23:15 PM. Result Link: (https://checker-staging.covid-ops .gov.sg/?serial\_no=7ebd241c-0edd -401a-8d6b-07429a7629d0) This result is uploaded by MINISTRY OF HEALTH (BULKHEAD PTELTD)

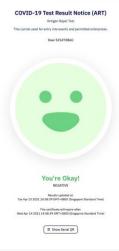

Dear F\*\*\*\*919K, your ART result is POSITIVE for the test performed on 27-Jun (Sun) 23:15 PM. You may have COVID-19 infection and require a PCR test. Please go to the nearest QTC or SASH GP clinic (https://flu.gowhere.gov.sg) for a confirmatory PCR. After your PCR test, please self-isolate till results are out.

Result Link:

(https://checker-staging.c .gov.sg/?serial\_no=4c8c6 -46d3-af49-6ef900a7596d This result is uploaded by (BULKHEAD PTELTD)

#### COVID-19 Test **Result Notice (ART)**

Antigen Rapid Test

For patients with respiratory infection, it is a legal requirement to stay home until you receive your PCR results.

Dear F1928289U

You need a retest. POSITIVE

Dear F\*\*\*\*514U, your ART result is INVALID for the test performed on 27-Jun (Sun) 23:15 PM. You will be required to do another ART. If this is your 2nd INVALID result, you may have COVID-19 infection and require a PCR test. Please go to the nearest OTC or SASH GP clinic (https://flu.gowhere.gov.sg) for a confirmatory PCR. After your PCR test, please self-isolate till results are out.

Result Link: (https://checker-staging.(Result Notice (ART) .gov.sg/?serial\_no=adc55 -4787-a58c-ec403ad0d0c

This result is uploaded by (BULKHEAD PTELTD)

#### COVID-19 Test

Antigen Rapid Test

For patients with respiratory fection, it is a legal requirement to stay home until you receive your PCR results.

Dear F6689514U

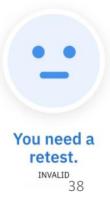

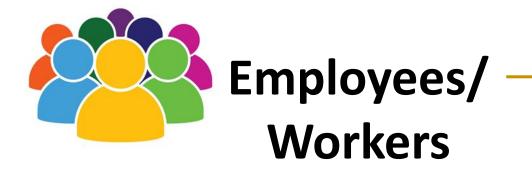

#### Overview of Workflow

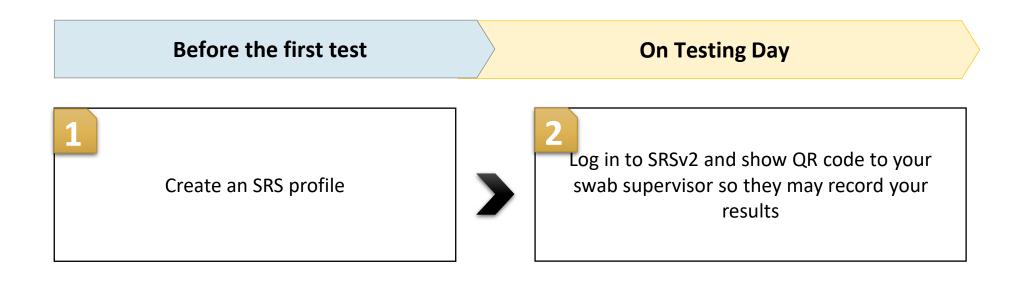

## Create an SRS profile

#### Supervisors and Employees will need to create a profile on SRS

Use mobile phone and Chrome/Safari

First Time Login

- 1. Access site at <a href="http://go.gov.sg/srs-profile">http://go.gov.sg/srs-profile</a> (this link is only for profile creation)
- 2. Key in your ID Type, ID Number and Mobile Number. Click **Send OTP**.
- 3. A 5-digit One-Time-Pin will be sent to your mobile number. Key in the One-Time-Pin and click **Verify**.

<u>Note:</u> Your ID and mobile number will be your login information the next time you enter the portal.

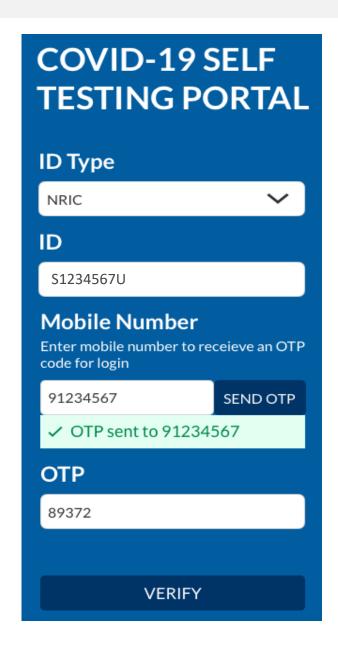

#### Fill in all necessary information to create your profile

Use mobile phone and Chrome/Safari

- 4. You will be required to profile your personal details the **<u>first time</u>** you enter the portal.
- 5. Fill in all details and click on the consent checkbox or message to consent HPB's use of personal data. Then click Update.

|                                           | Your Profile $\equiv$            | Nationality *                                                                      |
|-------------------------------------------|----------------------------------|------------------------------------------------------------------------------------|
|                                           | Full Name *                      | SINGAPOREAN V                                                                      |
|                                           |                                  | Postal Code *                                                                      |
|                                           | ID Type *                        | Block/Street Name *                                                                |
| These fields are your login ID, and hence | <b>ID Number *</b><br>\$1234567U | Building/ House Name (if applicable)                                               |
| cannot be edited.                         | Country of Issue *               | Unit Number (if applicable)                                                        |
|                                           | SINGAPORE Date of Birth *        | <ul><li># -</li><li>✓ I consent to allow the Health</li></ul>                      |
|                                           | Gender *                         | Promotion Board to use my<br>personal data as detailed in the<br>Privacy Statement |
|                                           | Mobile Number *<br>91234567      | UPDATE                                                                             |

#### Show this QR code to your Swab Supervisors during your FET

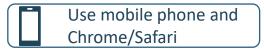

- 6. Your personalised QR code will be generated. It will be displayed below the update button.
  - Please show this to the swab supervisor during your FET test day, so they may help you upload your test results.
  - If you do not have mobile data, you may wish to save a copy of the QR code onto your mobile phone. Do not share your QR code with anyone else except for FET testing.

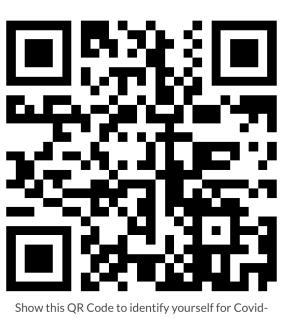

## 2 Log in to SRS and show QR code to your swab supervisor

## For subsequent logins, key in the NRIC and mobile number previously registered with

Use mobile phone and Chrome/Safari

<u>2<sup>nd</sup> Login onwards</u>

- 1. Access site at <a href="http://go.gov.sg/srs-profile">http://go.gov.sg/srs-profile</a>
- 2. Key in your ID Type, ID Number and Mobile Number (same as what you have keyed previously). Click **Send OTP**.
- 3. A 5-digit One-Time-Pin will be sent to your mobile number. Key in the One-Time-Pin and click **Verify**.

| COVID-19<br>TESTING PO                                       |                |
|--------------------------------------------------------------|----------------|
| ID Type                                                      |                |
| NRIC                                                         | ~              |
| ID                                                           |                |
| S1234567U                                                    |                |
| Mobile Number<br>Enter mobile number to re<br>code for login | eceieve an OTP |
| 91234567                                                     | SEND OTP       |
| ✓ OTP sent to 91234                                          | 567            |
| ОТР                                                          |                |
| 89372                                                        |                |
|                                                              |                |
| VERIFY                                                       |                |

#### After verifying the SMS OTP you can access your QR code

#### Use mobile phone and Chrome/Safari

- 4. Scroll to the bottom of your profile page to view your personalized QR code.
  - Show the QR code to your Swab Supervisor after you have completed your FET test •

| These fields have been |  |
|------------------------|--|
| filled prior. —        |  |

If there are changes in your details , please update the field and press update.

| Full Name *      |   | No.41 - worldwa 🕷                    |
|------------------|---|--------------------------------------|
| John Lee         |   | Nationality *                        |
| O Type *         |   | SINGAPOREAN ~                        |
|                  |   | Postal Code *                        |
| NRIC             |   | 123456                               |
| ) Number *       |   | Block/Street Name *                  |
| S1234567U        |   | Blk 123, Lala Street                 |
| untry of Issue * |   |                                      |
| IGAPORE          |   | Building/ House Name (if applicable) |
| ate of Birth *   |   |                                      |
| 22/6/1970        | Ë | Unit Number (if applicable)          |
| ender*           | _ | # 02 - 17                            |
|                  |   |                                      |
| 1obile Number *  |   |                                      |
| 91234567         |   |                                      |

#### You will receive an SMS once your results have been successfully uploaded by your Swab Supervisor

#### Sample Messages:

Dear F\*\*\*\*289U, your ART result is NEGATIVE for the test performed on 27-Jun (Sun) 23:15 PM. Result Link: (https://checker-staging.covid-ops .gov.sg/?serial\_no=7ebd241c-0edd -401a-8d6b-07429a7629d0) This result is uploaded by MINISTRY OF HEALTH

(BULKHEAD PTELTD)

COVID-19 Test Result Notice (ART Antisten Rapid Test You're Okay It Show Serial QR

Dear F\*\*\*\*919K, your ART result is POSITIVE for the test performed on 27-Jun (Sun) 23:15 PM. You may have COVID-19 infection and require a PCR test. Please go to the nearest QTC or SASH GP clinic (https://flu.gowhere.gov.sg) for a confirmatory PCR. After your PCR test, please self-isolate till results are out.

Result Link:

(https://checker-staging.c .gov.sg/?serial\_no=4c8c6 -46d3-af49-6ef900a7596d This result is uploaded by (BULKHEAD PTELTD)

#### COVID-19 Test **Result Notice (ART)**

Antigen Rapid Test

For patients with respiratory infection, it is a legal requirement to stay home until you receive your PCR results.

Dear F1928289U

You need a retest. POSITIVE

Dear F\*\*\*\*514U, your ART result is INVALID for the test performed on 27-Jun (Sun) 23:15 PM. You will be required to do another ART. If this is your 2nd INVALID result, you may have COVID-19 infection and require a PCR test. Please go to the nearest QTC or SASH GP clinic (https://flu.gowhere.gov.sg) for a confirmatory PCR. After your PCR test, please self-isolate till results are out.

Result Link: (https://checker-staging.(Result Notice (ART) .gov.sg/?serial\_no=adc55

-4787-a58c-ec403ad0d0c This result is uploaded by (BULKHEAD PTELTD)

#### COVID-19 Test

Antigen Rapid Test

For patients with respiratory fection, it is a legal requirement to stay home until you receive your PCR results.

Dear F6689514U

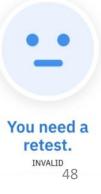

## Support Channels for CoyHR

#### **Support Channels for Employers**

| General Enquiries: How to use AR<br>advice on what MOP should do if r<br>workflows, Swab preparation, disp<br>orders (replenishment)<br>Basic SRS troubleshooting: SRS Na<br>result, Did not receive OTP, Passwo<br>Uploading Issues<br>FET Hotline 6876 5830/ AskSRS@I | esults is AG+, ESSS<br>osal management, ART kit<br>wigation, Uploading of ART<br>ord reset, Company HR Bulk<br>hpb.gov.sg | HMI Hotline 6253 3818                                                         | Verification of sta<br>Whether MOP ca<br>Eligibility/ exemp<br>Change of QTC a<br>Collection & repl<br>replacements. Ad | oport for companies<br>aff details (Names, mobile, ID, Email address)<br>an opt for ESSS or QTC testing model<br>otion from mandatory swab tests & Funding<br>ppointments, ESSS training<br>lenishment/ quantity of ART kits, consolidate lost/ damage ART kits for<br>ccess denied, accounts blocked.<br>process, amendment of staff details in SRS, Creation of SRS account |
|----------------------------------------------------------------------------------------------------|----------------------------------------------------------------------------------------------------|-------------------------------------------------------------------------------|----------------------------------------------------------------------------------------------------|----------------------------------------------------------------------------------------------------|
| Operating Hours: Mon to Fri 8 AM<br>(Closed on Sat, Sun and PHs)                                                                                                    |                                                                                                    | Operating Hours: Mon to Fr: 8.30am to 6pm<br>(Closed on Sat, Sun and PHs)     |                                                                                                    |                                                                                                    |
| Use Cases                                                                                                    | Sector Lead                                                                                                    |                                                                               | Hotline                                                                                                    | Email                                                                                                    |
| F&B                                                                                                    | • • •                                                                                                    | cafes, MOM workplace canteens, JTC<br>rt in hospital premises, HDB complexes) | 6898 1800                                                                                                    | enquiry@enterprisesg.gov.sg                                                                                                    |
|                                                                                                    | SFA (Coffee shops/ Food Co                                                                                                | ourts)                                                                        | NIL                                                                                                    | <u>SFA_FET@sfa.gov.sg</u>                                                                                                    |
|                                                                                                    | NEA (hawker centres)                                                                                                    |                                                                               | 62255632                                                                                                    | https://www.nea.gov.sg/corporate-functions/feedback<br>Indicate "ART Enquiry" in email                                                                                                    |
| Hotel/ Svc Apt/ Hostels (F&B,                                                                                                    | STB (Hotels)                                                                                                    |                                                                               | NIL                                                                                                    | hotelfet@stb.gov.sg                                                                                                    |
| Spa, Housekeeping)                                                                                                    | URA (Backpacker hostels &                                                                                                 | Svc Apts)                                                                     | NIL                                                                                                    | URA SDMO CLE@ura.gov.sg                                                                                                    |
| Gym & Fitness Studios                                                                                                    | SportSG (ActiveSG Staff, G                                                                                                | /ms/Studios, SSIC Companies)                                                  | NIL                                                                                                    | SportandFitness@sport.gov.sg<br>Sport_coaching@sport.gov.sg                                                                                                    |
| Education Sector                                                                                                    | MOE (Canteen Vendors /T<br>High-risk Settings *include                                                                    | eachers in Mask-off Settings / Cleaners in s contracted cleaners)             | 9836 2360                                                                                                    | moe_hqcc@moe.gov.sg                                                                                                    |
|                                                                                                    | MCCY/ NAC (Wind instrum                                                                                                   | t, vocal coaches)                                                             | 6346 9400                                                                                                    | NAC_Feedback@nac.gov.sg                                                                                                    |
| Disinfection Workers                                                                                                    | NEA (disinfection compani                                                                                                 | es cleaners)                                                                  | 62255632                                                                                                    | https://www.nea.gov.sg/corporate-functions/feedback<br>Indicate "ART Enquiry" in email                                                                                                    |
| Personal Care                                                                                                    | MHA (Massage Establishm                                                                                                   | ents)                                                                         | 6557 3461                                                                                                    | SPF_PLRD_GLD@spf.gov.sg                                                                                                    |
|                                                                                                    | HDB & ESG (Neighbourhood                                                                                                  | shops, heartland)                                                             | 6898 1800                                                                                                    | enquiry@enterprisesg.gov.sg<br>plgmail@mailbox.hdb.gov.sg                                                                                                    |

# Guide to Import SRS CSV into Excel

For all CSV generated by Swab Registration System (SRS), please do <u>**NOT</u></u>** *double click* **on the csv to open. By default, double click on csv will open it with excel and will not be properly formatted.</u>** 

1. Open Excel and choose Blank workbook

| Excel | Good afternoon                 |                       |                            |                               |                            |                               |
|-------|--------------------------------|-----------------------|----------------------------|-------------------------------|----------------------------|-------------------------------|
|       | ~ New                          |                       |                            |                               |                            |                               |
| Home  | A 0 C<br>1<br>2<br>3<br>4<br>5 | Take a tour           | Create a<br>Drop-down list | Get started with<br>Formulas  | Get to know<br>Power Query | Make your first<br>PivotTable |
|       | 8<br>7<br>Blank workbook       | →<br>Welcome to Excel | Drop-down tutorial         | <i>fx</i><br>Formula tutorial | Power Query tutorial       | PivotTable tutorial           |
| New   |                                |                       | Window Snip                |                               |                            | More templates $\rightarrow$  |
|       | ∠ Search                       |                       |                            |                               |                            |                               |

#### 2. Navigate to Data tab

| File Home Insert Draw Page Layo                                                                                                    | ut Formu <mark>as Data</mark> Revie | v View Help                |                                                                                                    |                                                            | 🖻 Share   | Comments |
|----------------------------------------------------------------------------------------------------|-------------------------------------|----------------------------|----------------------------------------------------------------------------------------------------|------------------------------------------------------------|-----------|----------|
| Ch From Text/CSV ⓑ Recent Sources     Cet     Cet     Ce | Refresh<br>All ~ 🕃 Edit Links       |                            | $ \begin{array}{c c} \hline 2 \downarrow & \hline \hline X \downarrow \hline 2 \\ \hline z \downarrow & \hline \\ \hline z \downarrow & Sort \\ \hline \\ \hline \\ \hline \\ \hline \\ \hline \\ \hline \\ \hline \\ \hline \\ \hline \\ $ | Text to<br>Columns ॐ ∽ ⋒ What-If Forect<br>Analysis ~ Shee | ast IIII  |          |
| Get & Transform Data                                                                                                    | Queries & Connections               | Data Types                 | Sort & Filter                                                                                                    | Data Tools Forecast                                        | Outline 😼 | ^        |
| A1 $\checkmark$ : $\times \checkmark f_x$                                                                                                    |                                     |                            |                                                                                                    |                                                            |           | ~        |
| CONFIDENTIAL \ NON-SENSITIVE X                                                                                                    | OFFICIAL (OPEN)                     | OFFICIAL (CLOSED) - RESTRI | CTED - CONFIDENTIAL -                                                                                                    | SECRET -                                                   |           | ×        |
|                                                                                                    | F G H                               | I J K                      | L M N                                                                                                    | O P Q R                                                    | S T       | U V 🔺    |
| 2                                                                                                    |                                     |                            |                                                                                                    |                                                            |           |          |
| 3                                                                                                    |                                     |                            |                                                                                                    |                                                            |           |          |

## 4. An Import Data prompt will show and choose SRS's generate file and select Import

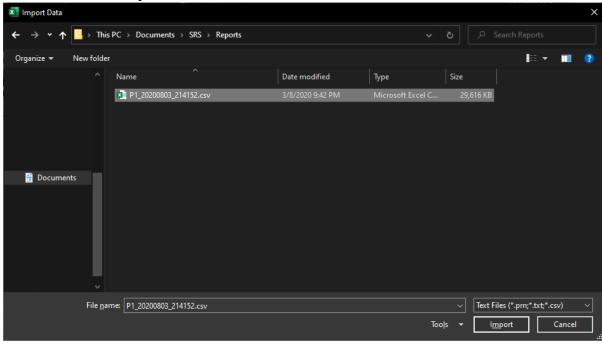

## 5. A preview prompt will show and change Delimiter to --Custom-- and "|" and select Load

| ile Origir | n                           | Delimiter       | Delimiter  |     |        |                           | Data Type Detection |               |         |            |
|------------|-----------------------------|-----------------|------------|-----|--------|---------------------------|---------------------|---------------|---------|------------|
| 1252: W    | estern European (Windows) 🔹 | dows) 🔹Custom 🔹 |            |     |        | Based on first 200 rows 🔹 |                     |               |         |            |
|            |                             | 1               |            |     |        |                           |                     |               |         |            |
| Sector     | Name of company             | UEN Quota Na    |            |     |        | of worker                 | FIN/NRIC            | Mobile Addres | Address | Dorm/Non-D |
| BCA        | ABC ENGINEERING & CONSTRUCT | TION PTE LTD    | 202112345A | 280 | NAME ( | OF \$1234567A             | \$1234567A          |               |         | Non-Dorm   |
|            |                             |                 |            |     |        |                           |                     |               |         |            |
|            |                             |                 |            |     |        |                           |                     |               |         |            |
|            |                             |                 |            |     |        |                           |                     |               |         |            |
|            |                             |                 |            |     |        |                           |                     |               |         |            |

#### 6. Successfully Import Data from CSV to Excel

| 3                                                                                                    | File Ho      | ome Insert Draw          | Page Layout     | Formulas Data      | Review                | View Help    | Table Design | Query         |          |           | 년 Share              | Comments         |
|----------------------------------------------------------------------------------------------------|--------------|--------------------------|-----------------|--------------------|-----------------------|--------------|--------------|---------------|----------|-----------|----------------------|------------------|
|                                                                                                    |              |                          | tTable          |                    |                       |              |              |               | Button   |           |                      | ^                |
| Non-Dorm       Non-Dorm       Non-Dorm       Non-Dorm       Non-Dorm         8       0       0       0       0       0       0       0       0       0       0       0       0       0       0       0       0       0       0       0       0       0       0       0       0       0       0       0       0       0       0       0       0       0       0       0       0       0       0       0       0       0       0       0       0       0       0       0       0       0       0       0       0       0       0       0       0       0       0       0       0       0       0       0       0       0       0       0       0       0       0       0       0       0       0       0       0       0       0       0       0       0       0       0       0       0       0       0       0       0       0       0       0       0       0       0       0       0       0       0       0       0       0       0       0       0       0       0       0       0       0                                                                                                    |              |                          | Insert E        | Export Refresh 🖽 🕬 |                       |              |              |               |          |           |                      | ÷                |
| CONFIDENTIAL \ NON-SENSITIVE ✓       OFFICIAL (OPEN)       OFFICIAL (CLOSED) ✓       RESTRICTED ✓       CONFIDENTIAL ✓       SECRET ✓       X         1       Sector ✓       Name of company       ✓       UEN       Cuota ✓       Name of worker       ✓       Fin//NRL ✓       Mobile ✓       Address       Dom/Non-Dom       Appointm         2       ScA       ABC ENGINEERING & CONSTRUCTION PTE LTD       202112345A       280 NAME OF 51234567A       Non-Dorm       Non-Dorm       No appoint         4                                                                                                    |              |                          | Silcer          |                    |                       |              |              |               |          |           | Table Styles         |                  |
| A       B       C       D       E       F       G       H       J       Queries & Connections         1       Sector       Name of company       UEN       Queries       280 NAME OF S1234567A       Non-Dorm       Noppointm       Appointm         2       BCA       ABC ENGINEERING & CONSTRUCTION PTE LTD       202112345A       280 NAME OF S1234567A       Non-Dorm       Noppointm       Noppointm         4                                                                                                    | A1           | ▼ : × √ f <sub>x</sub>   |                 |                    |                       |              |              |               |          |           |                      | ~                |
| Image: Sector         Name of company         U.N         Quota         Name of worker         F HV/RC         Mobile         Address         Dorm/Non-Dorm         Appoint           BCA         ABC ENGINEERING & CONSTRUCTION PTE LTD         202112345A         280 NAME OF \$1234567A         \$1234567A         Non-Dorm         No appoint         Image: Consections           Image: Consections         Image: Consections         Image: Consections         Image: Consections         Image: Consections           Image: Consections         Image: Consections         Image: Consections         Image: Consections         Image: Consections           Image: Consections         Image: Consections         Image: Consections         Image: Consections         Image: Consections           Image: Consections         Image: Consections         Image: Consections         Image: Consections         Image: Consections           Image: Consections         Image: Consections         Image: Consections         Image: Consections         Image: Consections           Image: Consections         Image: Consections         Image: Consections         Image: Consections         Image: Consections           Image: Consections         Image: Consections         Image: Consections         Image: Consections         Image: Consections           Image: Consections         Image: Consections                                                                                                    | 🥏 CONFIDI    | ENTIAL \ NON-SENSITIVE 🖌 | OFFICIAL (OPE   | N) OFFICIAL (C     | LOSED) <del>v</del> F | RESTRICTED - | CONFIDENTIA  | AL 👻          | SECRET - | ×         | Quarias & Connection | - <del>-</del> × |
| 2       BCA       ABC ENGINEERING & CONSTRUCTION PTE LTD       202112345A       280 NAME OF 51234567A       51224567A       Non-Dorm       No appoint         3       -       -       -       -       -       -       -       -       -       -       -       -       -       -       -       -       -       -       -       -       -       -       -       -       -       -       -       -       -       -       -       -       -       -       -       -       -       -       -       -       -       -       -       -       -       -       -       -       -       -       -       -       -       -       -       -       -       -       -       -       -       -       -       -       -       -       -       -       -       -       -       -       -       -       -       -       -       -       -       -       -       -       -       -       -       -       -       -       -       -       -       -       -       -       -       -       -       -       -       -       -       -       -                                                                                                    | A            | <u> </u>                 |                 |                    |                       |              |              |               |          | <b>_</b>  |                      | 5                |
| 3       I query         4       I query         5       I query         6       I query         7       I query         9       I query         9       I query         10       I query         11       I query         12       I query         13       I query         14       I query         15       I query         16       I query         17       I query         18       I query         19       I query         11       I query         12       I query         13       I query         14       I query         15       I query         16       I query         17       I query         18       I query         19       I query         19       I query         19       I query         19       I query         19       I query         19       I query         19       I query         19       I query         19       I query                                                                                                    |              |                          | STRUCTION PTE L |                    |                       |              |              | lobile 💌 Addi |          |           | `                    |                  |
| 8                                                                                                    | 3            |                          |                 |                    |                       |              |              |               |          |           |                      |                  |
| 8                                                                                                    | 4            |                          |                 |                    |                       |              |              |               |          |           |                      | <b>.</b>         |
| 8                                                                                                    | 6            |                          |                 |                    |                       |              |              |               |          |           | I row loaded.        |                  |
| 9       Image: sector sector sec                                         |              |                          |                 |                    |                       |              |              |               |          |           |                      |                  |
| 10       11       11       11       11       11       11       11       11       11       11       11       11       11       11       11       11       11       11       11       11       11       11       11       11       11       11       11       11       11       11       11       11       11       11       11       11       11       11       11       11       11       11       11       11       11       11       11       11       11       11       11       11       11       11       11       11       11       11       11       11       11       11       11       11       11       11       11       11       11       11       11       11       11       11       11       11       11       11       11       11       11       11       11       11       11       11       11       11       11       11       11       11       11       11       11       11       11       11       11       11       11       11       11       11       11       11       11       11       11       11       11 <td< td=""><td>9</td><td></td><td></td><td></td><td></td><td></td><td></td><td></td><td></td><td></td><td></td><td></td></td<>                                                                                                    | 9            |                          |                 |                    |                       |              |              |               |          |           |                      |                  |
| 12       Image: sector sector se                                         | 10           |                          |                 |                    |                       |              |              |               |          |           |                      |                  |
| 14       Image: sector sector se                                         |              |                          |                 |                    |                       |              |              |               |          |           |                      |                  |
|                                                                                                    | 13           |                          |                 |                    |                       |              |              |               |          |           |                      |                  |
|                                                                                                    | 14           |                          |                 |                    |                       |              |              |               |          |           |                      |                  |
|                                                                                                    | 16           |                          |                 |                    |                       |              |              |               |          |           |                      |                  |
|                                                                                                    | 17           |                          |                 |                    |                       |              |              |               |          |           |                      |                  |
|                                                                                                    | 18           |                          |                 |                    |                       |              |              |               |          |           |                      |                  |
|                                                                                                    | 20           |                          |                 |                    |                       |              |              |               |          |           |                      |                  |
|                                                                                                    | 21           |                          |                 |                    |                       |              |              |               |          |           |                      |                  |
| A Provide Street Street A Provide Street A Provide Street | <u></u>      | Character I              |                 |                    |                       |              |              |               |          | <b></b>   |                      |                  |
|                                                                                                    | ∢ ►<br>Ready | Sneet2 Sneet1            | Ð               |                    |                       |              |              |               |          | · · · · · | 田 回 四                |                  |

## END